## OFFICE OF THE MILITARY ACCOUNTANT GENERAL Kashmir Road, Rawalpindi Cantt

Na: /AN/0241-LXIII

July, 2021

The Dy. MAG Rawalpindi All Controllers.

RE: SBP APPROVEL/INTRODUCYRY BROCHURE OF NBP FX DIGITAL Subject: PORTALIN

National Bank of Pakistan GOP Foreign Trade Corporate Branch 1858, 55-A Bank Road Rawalpindi Cantt letter No.RWP/CORP-1858/2021/1837 dated.29/12/2020 along with Introductory Brochure of the portal, is hereby circulated for information clease

(MUHAMMAD MUNIR)

Accounts Officer (AN-I) Tele# 051-0270702

No CO /AN/0241-LXIII dated.  $7.107/2021$ Copy to:-

 $11$ The Accounts Officer (Automation) Local.

- 2. PS to the M.A.G.
- APS to the Dy. MAG. 3.

I.C.O to the A.M.A.G (Admn). 4.

Accounts Officer (AN-I)

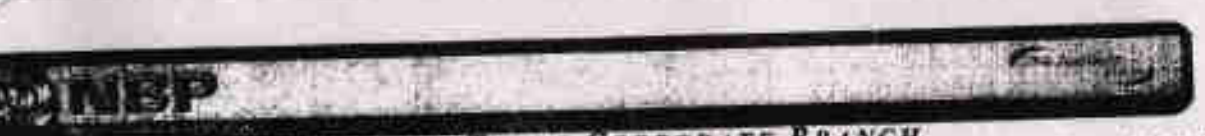

**GOP . FOREIGN TRADE CORPORATE BRANCH** 1858, 55-A BANK ROAD Rawalpindi Cantt:

051-9272678 Tm-053-0272679 FAX SWIFT: NBPAPKKA02R

Date 29.12.2020

RWP/CORP-1858/2021/1837

The M.A.G. M.A.G. Office, Bakery Road. Rawalpindi Cantt,

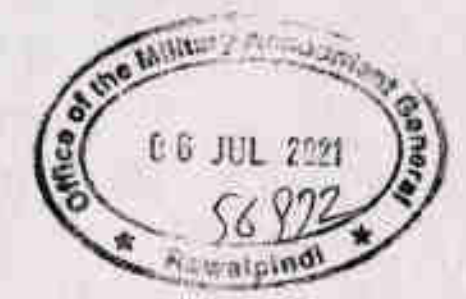

Dear Sir,

# **RE: SBP APPROVEL/INTRODUCTORY BROCHURE OF NBP FX DIGITAL PORTALIN**

In pursuance of State bank of Pakistan's (SBP) instructions, National Bank of Pakistan has developed a digital FX portal for its customers to submit documents and track status of FX cases related to obtaining regulatory (SBP) and/ bank approvals for remittances, L/C trade (CIF, CIP, DAP, Ex-work, advance payment .presentation period , Guarantees etc..) and investments as per SBP's Foreign Exchange Manual (FEM) from the convenience of their offices or homes.

Going forward, SBP has also instructed banks to discontinue acceptance of paper based submission of FX related cases by their customers by 30.6.2021. Therefore, customers are encouraged to get them related cases by this portal at the earliest and start submitting their FX cases via this portal.

We enclosed herewith "Introductory Brochure of the portal " for Forex transactions.

Thanks and Regards,

(Haroon Rafinde Ghuncha) Manager Trade

(Muhammad Qasim) **Trade Head** 

in pursuance of SBP Instructions , NBP has specifically designed Digital End to End FX portal to cater to Us valuable customers' ever growing needs of digitalization with respect to FX cases.

This portal will further ethance customer experience and satisfaction by facilitating the initiation of FX transactions directly online via the cortal. The FX portal caters for all types of customer Le Sole proprietors, SMEs, Corporates & incividuals etc.

Through this portal customers can lodge applications for FX cases including Private & Commercial Foreign Remittances, International Trace, Investments & Guarantees etc.

## **SALIENT FEATURES**

Easy Online Registration Process

Secure and Transparent Transactions

C

Online Submission and Tracking of Cr.ses

Real-time Notifications

Ease and Convenience of Doln's Buriness

Round the Clock Access

# **FX-PORTAL REGISTRATION PROCESS**

#### 四位子

Please visit the website www.nbp.com.pk and click on "NBP FX Portal" or use the following link directly https://txauproval.nbp.com.pk

389-2

If the customer is a new User, pleas/ click on "register novi". **其可以** 

For registration, please complete ill the required fields and check box "I have read the agreement" after reading the actreement. Then click on "Rigister".

2.80-0 Upon clicking on "Register", you will receive Or, Time Password (OTP) on the registered Email & Mobile Phone. Please input both different OTPs and click on submit. In case you do not receive OTPs, you can click on "Resend Pin code".

 $2650 - 5$ 

After inputting both OTPs, in case of an "Individual" Account type, please fill required information and Submit"

In case of an "Organization" Account type, "Organization Profile" will appear. Please fill the required information and click on "Submit".

### **MSD +C**

You will receive the email message confirming that your request has been received in branch for further action. The branch authorized officials will verify the information with the bank's record. For Organization, the original "authorization letter" will also be verified. Your request will be approved if all provided information is found to be correct. 8190 -7

Upon approval, the registration process will be complete and you will receive an email message.

# **SUBMISSION & TRACKING OF EX CASES IN FX PORTAL**

Stan -

Login to NBP FX Portal using this Link https://txapproval.nbp.com.pk and enter your registered Email and Password and click on "Login".

Siati -

You will receive One Time Password (OTP) on your registered Email. Enter the OTP and click "Submit".

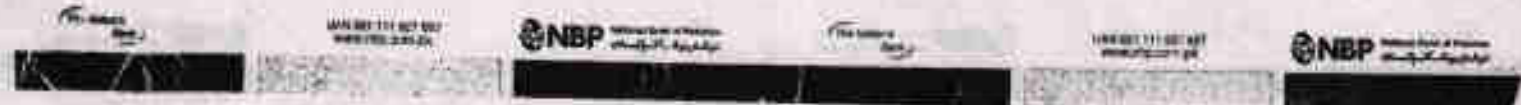

## Step -3

Select the "Category", "Case Type" & "Case Title" and click "Submit"

## $S<sub>10</sub> - 6$

input all the required details . Fields marked with asterisk (\*) are mandatory. Upload all the required documents in PDF format. Submit the case by clicking on "Submit" Button.

### $3690 - 6$

Once the case is successfully submitted, a "Unique Case ID\* will be generated e.g NBP-FX-FEQD-XXXXXXX-XXXX and you will receive a confirmation email.

## $Stan - 6$

Once the information provided is forwarded to SBP for regulatory approval, an empli will be sent to you and the "Status" will be updated. 'In case of the case requiring bank's approval only, the case will be processed by the bank.

## Step -7 Status

A) Once approved, the customer will see the status of the case as "Approvid" in the Approved case tab.

B) In case of  $\sigma$ , y discrepancy, the case will be marked an "Discrepant" and the customer can view all such cases the discrep ant case tab. The customer can resubmit the discripan I case by providing the required information/ docume o ts.

C) If the case cannot be acceded to as per SBP's FEM regulations, then the case will be "Declined" which can also be seen in the Declined case tab.

D) For any change in status, an email will be sent to the customer.

E) Customer is responsible to provide original documents as and when required by NBP and or SBP.

## **Disclaimer**

The brochure is made available to the customers in an effort to facilitate them in using NBP FX Portal. The customers are advised in their own interest to read the terms and conditions. provided on NBP FX Portal.

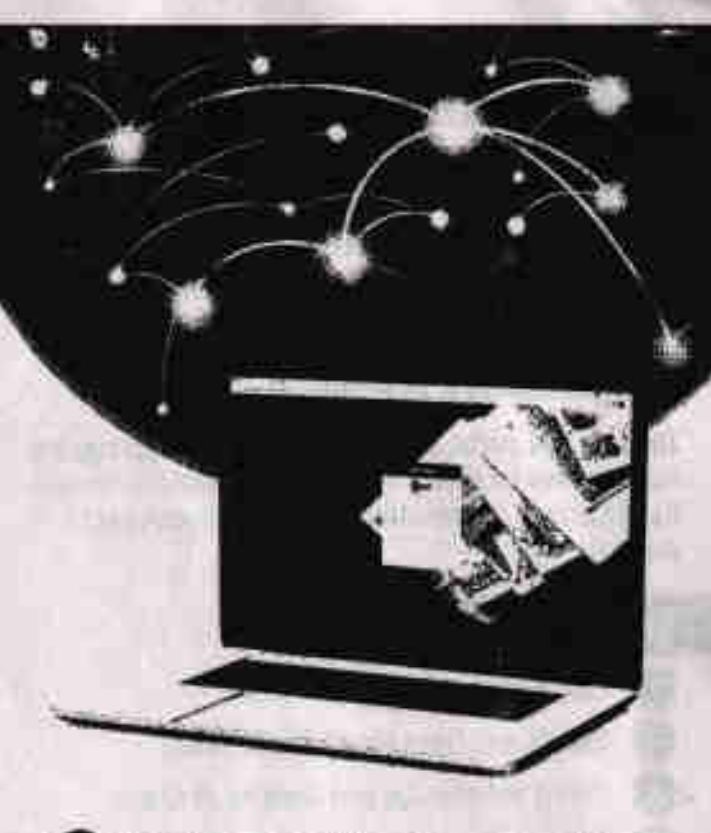

**ONBP FX PORTAL** 

# **MANAGING FOREIGN EXCHANGE (FX) CASES WAS NEVER SO EASY**

Login through www.nbp.com.pk or use the following link to login directly https://txapproval.nbp.com.ok

Help Line Email: helplinefxportal@nbp.com.pk

The smartest digital way to manage all your FX or see.

 $\mathcal{L}_{\mathcal{A}}$ 

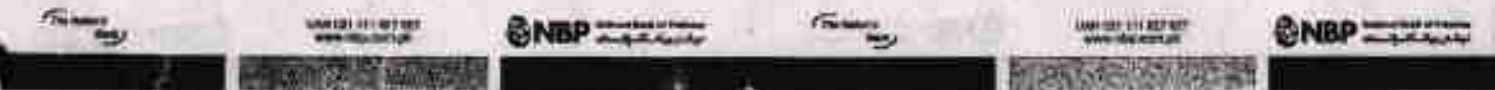